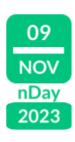

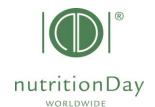

## "ORDER CODES for Center and Unit"

nDay PRIMARY CARE

Every nDay participant needs a center code and an associated Doctor/Healthcare professional (HCP) code. These codes allow anonymous data handling. The first step is to **order a center code** for your hospital. Then **order a doctor code** for each participating unit in the hospital.

Please note that codes used in previous years remain valid.

- Go to www.nutritionDay.org
- Click on my nDay | Login and select center codes | unit codes
- Login into your nDay account with username and password you chose at registration.

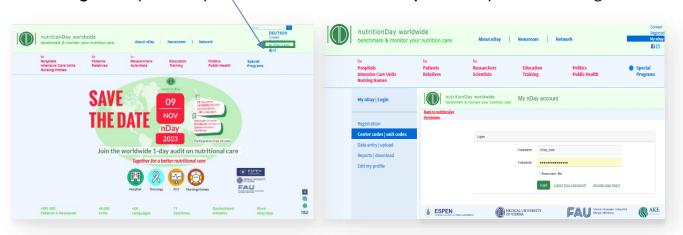

This is your nDay account with an overview of ordered centers and units

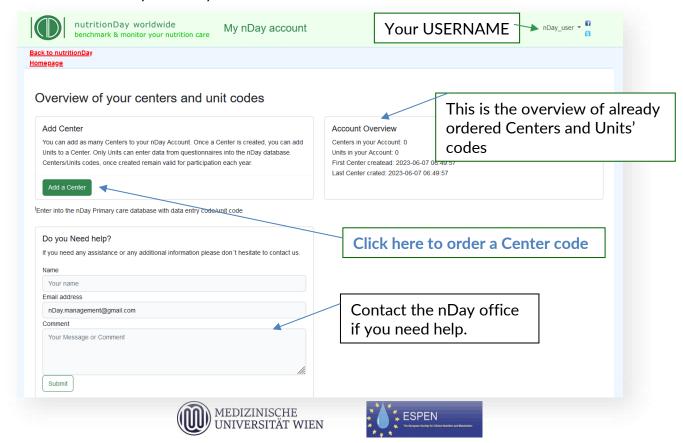

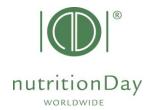

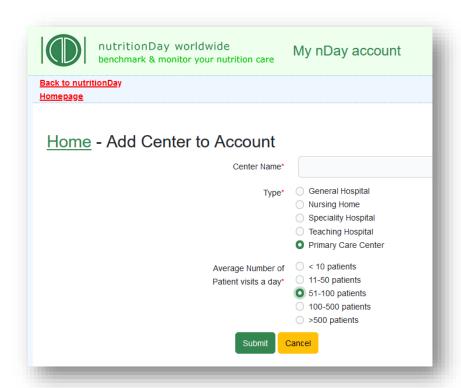

- Fill in the following information:
- 1) <u>Center Name</u>: name of your institution.
- 2) <u>Type</u>: please choose your center speciality/type.
- 3) Average Numb of patients visits/a day: Indicate the average number of patients visiting in one day

Click **SUBMIT** to proceed.

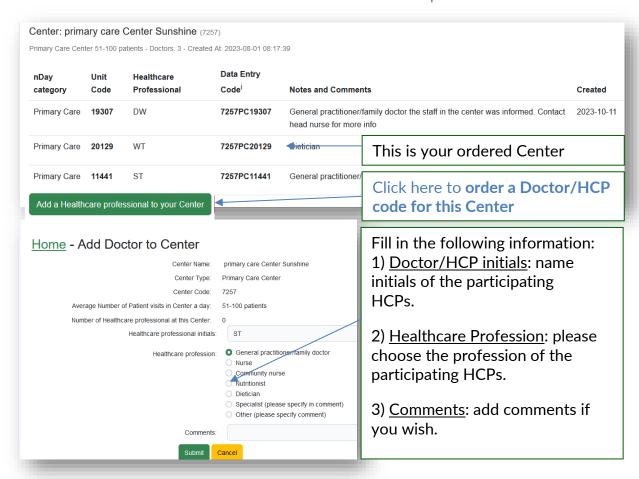

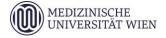

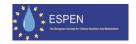

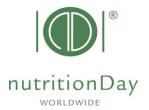

## You can order additional codes via the same procedure if necessary.

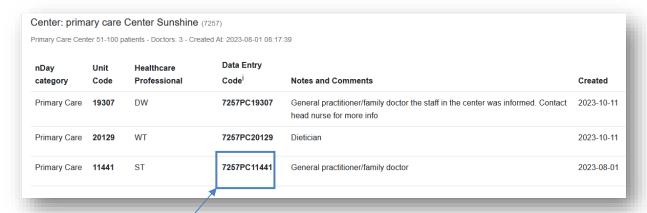

Use **Data Entry Code** and Doctor/HCP code to access the nutritionDay database. You can then enter data, download unit report, and request a nDay certificate.

For any help in ordering center and Doctor/HCP codes, please use the "do you need help?" box or write an email to <a href="mailto:office@nutritionDay.org">office@nutritionDay.org</a>

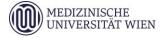

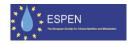